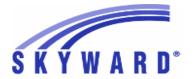

#### Release Notes

## List of Versions Included in this listing: 05.16.06.00.08

# Notes for Addendum 05.16.06.00.08

#### Federal Reporting

#### **Business Management System**

Web Human Resources\Federal-State Reporting\Federal Reporting Web Human Resources\Federal-State Reporting\Federal Reporting \Office for Civil Rights

- WH\SR\FR\FO
- 1 Federal Users: The CRDC Extraction Report to verify the FTEs and amounts is now displaying FTEs with two decimal places. Previously, these reports were printing with four decimal places.

Enhancement Proj#2822237

#### **Student Management System**

#### Food Service

#### Web Student Management\Food Service\Payor

Web Student Management\Food Service\Payor\Customer Maintenance\Application Verification\Verification Reports\Verification Summary Report

- WS\FS\PM\VE\VR\SU
- 1 The following updates were made:
  - 1. The Food Service Verification, when using the configuration to Process by Application Number, now summarizes and maintains counts specifically by Application Number. Prior to the update, verification was generated on only individual family households within the same shared number.
  - 2. The Edit Verification Record screen now shows all students with matching application numbers.
  - 3. The Payor and Family/Household browses show applications marked for verification and also link to the Edit Verification Record screen.
  - 4. Applications marked for verification allow for only comments to be edited.

#### **Enhancement**

Proi#2862260

#### State Reporting or Related

#### Multiple States

#### Scheduling

#### Web Student Management\Office\Current Scheduling

Web Student Management\Office\Current Scheduling\Build Course Master\Course Master\Teacher Transactions

- WS\OF\CS\BC\CM\TT
- 1 Idaho, Massachusetts, Michigan, Pennsylvania Users: The Mass Move of Class sections utility now correctly updates the Teacher Transactions to be moved to the new section.

Correction
Proi#3094858+

<sup>\*</sup> State-UG = User Group Enhancement

Addendum: 05.16.06.00.08 System: State Reporting or Related - FL State Related Module\Area: FL State Related

Access Path: Web Human Resources\Federal-State Reporting\Florida State Reporting

#### FL State Related

#### FL State Related - Business Management System

# Web Human Resources\Federal-State Reporting\Florida State Reporting Web Human Resources\Federal-State Reporting\Florida State Reporting\Other Exports\Sunshine Connections\Automated Sunshine Connections Extract and Export

- WH\SR\FL\OE\SC\AE

1 - Florida Users: The Automated Sunshine Connections Extract and Export process now allows selection of each of the files separately when choosing the option to Automatically FTP the Exported Files. Enhancement Proj#3087103

#### FL State Related - Student Management System

#### Academic Standards

#### Web Student Management\Office\Curriculum & Assessment

## Web Student Management\Office\Curriculum & Assessment\Academic Standards\Academic Standard Sets

- WS\OF\CA\AS\AS

1 - Florida Users: A new Academic Standard set has been added for Florida. The newest set is titled "FL2017" and has a naming convention that matches the naming convention used by CPALMS. Enhancement Proj#3051457

#### Attendance

#### Web Student Management\Office\Attendance

### Web Student Management\Office\Attendance\Reports\Attendance Reports\Daily Reports\Unrecorded Class Attendance

- WS\OF\AT\RE\AR\DR\UC

1 - Florida Users: The Adult Education Consecutive Absences Report has been created and is available for Florida customers in entities that are flagged as Adult Education. Enhancement Proj#2937890

#### Curriculum

#### Web Student Management\Office\Curriculum & Assessment

#### Web Student Management\Office\Curriculum & Assessment\Curriculum\Curriculum Master

- WS\OF\CA\CM\CM

1 - Florida Users: The Dual Enrollment code will no longer show a warning when selecting a valid value.

Correction Proj#2881759

#### **Enrollment**

#### Web Student Management\Students\Student Browse

### Web Student Management\Students\Student Browse\Profile Tabs\Entry - Withdrw\Entry - Withdrw Tab

- WS\ST\TB\EW\EW

1 - Florida Users: The Adult General Education, Withdrawal Reason field has been added to the withdrawal section of the Entry/Withdrawal screen. *Enhancement* Proj#3097373

# Web Student Management\Federal-State Reporting\Florida State Reporting

## Web Student Management\Federal-State Reporting\Florida State Reporting\Other Exports\EOC Pre-ID Data\Export EOC Pre-ID Data

- WS\SR\FL\OE\SE\ES

1 - Florida Users: The FSA EOC Pre-ID Export has been updated for Fall 2016.

<sup>\*</sup> State-UG = User Group Enhancement

Addendum: 05.16.06.00.08 System: State Reporting or Related - FL State Related Module\Area: FL State Related

Access Path: Web Student Management\Federal-State Reporting\Florida State Reporting

### Web Student Management\Federal-State Reporting\Florida State Reporting\Surveys\Export Data\Export Extracted Survey Data

- WS\SR\FL\SU\ED\EE
- 1 Florida Users: The following updates have been made to the Survey Extract process:

Enhancement Proi#3055158

- 1. DJJ students not in Summer School Entities will now pull in the Survey Extract when running for summer school average for Surveys 1 and 4.
- 2. Students enrolled in Summer School classes that do not meet over Survey Week will now be reported for Surveys 1 and 4.
- 3. Students in rotating virtual classes that do not meet over Survey 2/3 Week will now properly report values in the Days Per Week or Day of Week Scheduled Mon-Fri fields on Survey 4. These were previously always reporting as N in this scenario.
- 4. Students who are not enrolled during Survey 1 will no longer report for Survey 1.
- 2 Florida Users: Survey Edits 3S and 3V have been updated for the End of Year template.

Enhancement Proj#3081069

3 - Florida Users: The extract logic for determining Home Schooled students has been updated in order to extract students that should have been extracting, but were not. The program now will determine which schools are home schools by the Function/Setting value in School Codes being set to a value of H. Enhancement Proj#3087202

4 - Florida Users: The Survey Export process has been updated to properly export records when running for Submissions setup for versioning. Previously, if a version was finalized, it could not be re-exported.

Correction Proj#3098609

### Web Student Management\Federal-State Reporting\Florida State Reporting\Surveys\Extract\Extract Survey Data

- WS\SR\FL\SU\EX\ES
- 1 Florida Users: Surveys 2, 3, and 5 have been updated for the 2016-17 school year per updates from the state.

*Enhancement* Proj#3028577

2 - Florida Users: A Dual Enrollment Institution Type field has been added to the Curriculum Master, Course Master, and related Report and Utility processes.

Enhancement Proi#3075149

3 - Florida Users: The Surveys Student Course Schedule Format has been updated to default the Course Grade to "Z" when the class has been deleted from the schedule.

Enhancement Proj#2950500

4 - Florida Users: The Dual Enrollment Institution Type has been added to the Surveys Industry Certification Format as of 2017.

Enhancement Proj#3059432

#### **Test Scores**

# Web Student Management\Office\Curriculum & Assessment Web Student Management\Office\Curriculum & Assessment\Test Scores\Test Builder - WS\OF\CA\TS\TB

1 - Florida Users: FL Date Passed logic has been updated to be more efficient and to eliminate performance issues.

**Correction** Proj#3101342+

<sup>\*</sup> State-UG = User Group Enhancement

Addendum: 05.16.06.00.08 System: State Reporting or Related - ID State Related Module\Area: ID State Related

Access Path: Web Human Resources\Federal-State Reporting\Idaho State Reporting

#### ID State Related

#### **ID State Related - Business Management System**

# Web Human Resources\Federal-State Reporting\Idaho State Reporting Web Human Resources\Federal-State Reporting\Idaho State Reporting\Staff Report Processing\Extract Staff Report Data

- WH\SR\ID\SR\ED
- 1 Idaho Users: ISEE Staff Report Processing has been updated for the 2016-2017 reporting year. This update includes new, revised, and deleted fields on the User-Defined screens/Custom Forms, on the maintenance screens, and in the browse views. Also, the Staff Assignment Import has been updated according to the new state template, and the export files have been updated according to the new state templates.

Enhancement Proj#3032009

The Create ETS User-Defined screen, Create Evaluation User-Defined screen, and Create ISEE Program Contact Custom Form screen utilities, located at WH\SR\ID\SR\UT, MUST be run in order to update the respective User-Defined screens/Custom Forms.

#### **ID State Related - Student Management System**

# Web Student Management\Federal-State Reporting\Idaho State Reporting

Web Student Management\Federal-State Reporting\Idaho State Reporting\Product Setup\Configuration\Maintain State-Defined Codes

- WS\SR\ID\PS\CF\MS
- 1 Idaho Users: The Staff Assignment Codes have been updated for the 2017 school year. Six codes have been added and twelve codes have been updated.

Enhancement Proj#3079639

#### IL State Related

#### IL State Related - Student Management System

#### **Enrollment**

# Web Student Management\Students\Data Mining Web Student Management\Students\Data Mining

- WS\ST\DM
- 1 Illinois Users: Data Mining fields were added for: Instructional Setting Code & Description Percent of Time In Gen Ed Percent of Time in Spec Ed Instructional Hours

Enhancement Proj#3071246

# Web Student Management\Federal-State Reporting\Illinois State Reporting

Web Student Management\Federal-State Reporting\Illinois State Reporting\Product Setup\Codes\Maintain State-Defined Codes

- WS\SR\IL\PS\CO\MS
- 1 Illinois Users: The Secondary Course Codes table has been updated for the 2017 school year changes, per state documentation.

<sup>\*</sup> State-UG = User Group Enhancement

Addendum: 05.16.06.00.08 System: State Reporting or Related - IL State Related Module\Area: IL State Related

Access Path: Web Student Management\Federal-State Reporting\Illinois State Reporting

### Web Student Management\Federal-State Reporting\Illinois State Reporting\Reports\Annual Claim for Pupil Transportation Reimbursements

- WS\SR\IL\RE\AC
- 1 Illinois Users: The Annual Claim for Pupil Transportation Report has been updated to accurately handle Special Education transportation and Pre-Kindergarten Exclusive versus PK Non-Exclusive transportation. Consult SkyDoc for a complete illustration of Transportation Category Codes, Student Data Entry, and Report Template setup.

Enhancement Proi#3008705

### Web Student Management\Federal-State Reporting\Illinois State Reporting\Student Information System\Export SIS Data

- WS\SR\IL\SI\ES
- 1 Illinois Users: A new EL Transactions File Export has been added to SIS Exports. The ELL Screener label has been changed to EL Screener.

Enhancement Proj#3030738

#### Special Education

# Web Student Management\Student Services\Special Education Web Student Management\Student Services\Special Education\Product Setup\Configuration\Special Education Configuration

- WS\SS\SE\PS\CF\SE
- 1 Illinois Users: The Special Education Configuration was updated to add the option for the FACTS calculation to allow districts to specify whether the Indirect Minutes of a placement contribute to the Special Education FTE. Previously, the option to exclude the Indirect Time from the FTE calculation only applied to the General Education FTE.

Enhancement Proj#3088644

#### IN State Related

#### **IN State Related - Business Management System**

### Web Financial Management\Federal-State Reporting\Indiana State Reporting

Web Financial Management\Federal-State Reporting\Indiana State Reporting\Reports\Gateway Budget Reporting\Maintain Gateway Code Cross-Reference\View State Gateway Cross-Reference Code List

- WF\SR\IN\RE\GB\MG\VS
- 1 Indiana Users: The Gateway Budget Reporting updates for 2017 are now available. The file name is INDXGATE.17 and the version number is 2017.01.

**Enhancement** Proj#3077840

#### **IN State Related - Student Management System**

# Web Student Management\Federal-State Reporting\Indiana State Reporting

Web Student Management\Federal-State Reporting\Indiana State Reporting\Other Exports\ELL and Immigrant Students (DOE-LM)

- WS\SR\IN\OE\LM
- 1 Indiana Users: A student's Length of US Enrollment will be determined based on Immigrant records and the US Entry Date, regardless of whether or not that student has been retained. Pre-Kindergarten years will not be included in this count. Previously, retaining a student could result in the Length of US Enrollment value calculating incorrectly.

Correction Proj#2852389

### Web Student Management\Federal-State Reporting\Indiana State Reporting\Other Exports\Title 1 (DOE-T1)

- WS\SR\IN\OE\T1
- 1 Indiana Users: The DOE-T1 extract has been updated to pull Y and N for English Proficiency as of 2016.

<sup>\*</sup> State-UG = User Group Enhancement

Addendum: 05.16.06.00.08 System: State Reporting or Related - IN State Related Module\Area: IN State Related

Access Path: Web Student Management\Federal-State Reporting\Indiana State Reporting

## Web Student Management\Federal-State Reporting\Indiana State Reporting\Other Exports\Combined Testing Layout (DOE-TL)\ISTEP\IREAD-3\ISTAR Labels (DOE-ISTEPBAR)

- WS\SR\IN\OE\TL\IL

1 - Indiana Users: The test codes that pull for each student have been updated for the 2017 school year. The periods for which ISTEP and IREAD-3 values are pulled have been updated as well. Enhancement Proj#3075790

### Web Student Management\Federal-State Reporting\Indiana State Reporting\Product Setup\Utilities\Post Graduation Follow-Up Survey Update

- WS\SR\IN\PS\UT\PG

1 - Indiana Users: The lookup field and letter selection now work correctly on the Post Graduation Follow-up browse. Enhancement Proi#3060212

#### KS State Related

#### **KS State Related - Student Management System**

# Web Student Management\Federal-State Reporting\Kansas State Reporting

Web Student Management\Federal-State Reporting\Kansas State Reporting\Kansas Individual Data on Students\KIDS\Export KIDS Data

- WS\SR\KS\KI\KI\EK

1 - Kansas Users: Per KSDE update, the EXIT collection will now require a value in the Military Connected field. Additionally, per KSDE specs, a "0" value in this field may now be reported, even if the district has not yet determined the status as of the student's withdrawal, so a "0" will now report if the student has no Military Connected record. Enhancement Proj#3087960

### Web Student Management\Federal-State Reporting\Kansas State Reporting\Other Exports\Kansas Course Codes (KCCMS)\Export Course Code Student Data

- WS\SR\KS\OE\KC\EC

 1 - Kansas Users: The KCCMS Export and Import processes have been updated to use a tab delimiter to meet 2017 requirements.
 Previously, the processes used a pipe delimiter.

Enhancement Proj#3082937

#### MA State Related

#### MA State Related - Student Management System

# Web Student Management\Federal-State Reporting\Massachusetts State Reporting

### Web Student Management\Federal-State Reporting\Massachusetts State Reporting\Data Collection\Extract State Data

- WS\SR\MA\DC\ES

1 - Massachusetts Users: The Extract State Data process has been updated so that a Student Personal record is always created with a Student School Enrollment record. Additionally, a "Report Only" option has been added so that the extract process can be run for troubleshooting purposes without extracting the data. Enhancement Proi#3074164

2 - Massachusetts Users: The Student Status option has been removed from the state data extract templates as all students should be extracted regardless of their current year status.

**Enhancement** Proj#3047975

3 - Massachusetts Users: Four new Attending School Codes have been added: Enhancement Proj#3074174

1. 09200300: DYS

2. 09200500: Incarcerated

3. 00000001: Special Ed Only - Private School

4. 00000002: Special Ed Only - Home School

<sup>\*</sup> State-UG = User Group Enhancement

Addendum: 05.16.06.00.08 System: State Reporting or Related - MA State Related Module\Area: Student

Access Path: Web Student Management\Students\Product Setup

#### Student

#### Web Student Management\Students\Product Setup

Web Student Management\Students\Product Setup \Utilities\Mass Add Special\Local Programs

- WS\ST\PS\UT\SP

1 - Massachusetts Users: The capability to mass change Career/Tech Ed records has been added to the Mass Add/End/Delete Special/Local Programs utilities. **Enhancement** Proj#3098257

#### MI State Related

#### MI State Related - Business Management System

#### Account Management

#### Financial Management\Account Management\State Process

Financial Management\Account Management\State Process\State Reports\FID Reporting and Submission Export

- FM\AM\SP\SR\FD (PaC)

1 - Michigan Users: The FID Reporting and Submission Export has been updated for the 2015-16 reporting period. The file name is fsrmi15f.txt, and the version number is 16.08.16.01.

Enhancement Proj#3085801

#### MI State Related - Student Management System

# Web Student Management\Federal-State Reporting\Michigan State Reporting

Web Student Management\Federal-State Reporting\Michigan State Reporting\Michigan Student Data System\Extract MSDS Data

- WS\SR\MI\MS\ED

1 - Michigan Users: The Extract MSDS Data processes have been updated for 2016-2017 (Part 1 of 2).

Enhancement Proj#3065323

2 - Michigan Users: The Extract MSDS Data processes have been updated for the 2016-17 school year (Part 2 of 2).

Enhancement Proi#3061892

#### MN State Related

#### MN State Related - Business Management System

#### Employee Management

# Human Resources\Employee Management\State Reporting Human Resources\Employee Management\State Reporting

- HR\EM\ST (PaC)
- 1 Minnesota Users: The following changes have been made to STAR Reporting for the 2016-17 reporting year:
  - 1. New options have been added to the Mode of Teaching selection for the License Assignment records.
  - 2. The options to include Social Security Numbers in the License General and License Assignment files have been removed from the STAR Report tab.
  - 3. In the License General and License Assignment files, the Social Security Number is now zero filled. The Social Security Number has also been removed from the printed reports.
  - 4. In the Non License file, the Social Security Number is now filled with the four-digit district code followed by the last five digits of the employee's Social Security Number. This format is also now displayed on the printed reports.
- 2 Minnesota Users: The file for the 2016-17 STAR Assignment Codes is now available for import into your STAR Master Maintenance record. The file name is CCSTAR17.txt, and is located in your Skyward dbdsend folder.

Proj#3076802

Enhancement

<sup>\*</sup> State-UG = User Group Enhancement

Addendum: 05.16.06.00.08 System: State Reporting or Related - MN State Related Module\Area: MN State Related

Access Path: Web Student Management\Federal-State Reporting\Minnesota State Reporting

#### MN State Related - Student Management System

# Web Student Management\Federal-State Reporting\Minnesota State Reporting

### Web Student Management\Federal-State Reporting\Minnesota State Reporting\STAR\Extract STAR Data

- WS\SR\MN\ST\ES
- 1 Minnesota Users: As of the 2017 school year, all teachers will pull a Social Security Number of all zeroes on the STAR extract/export. Codes L, M, S, and C are now valid for the Teaching Mode.

#### Enhancement Proj#3058967

#### Web Student Management\Students\Student Browse

## Web Student Management\Students\Student Browse\Profile Tabs\Special Programs Tab\Special Programs Tabs\Graduation Requirements

- WS\ST\TB\SP\TB\GR
- 1 Minnesota Users: The version number for the SERVS Graduation Requirements Record (GRR) template has been updated to "3" and the Request Reimbursement field has been added. All fields for the GRR now display in the Maintain edit screen. Previously, the edit screen was not displaying any data.

#### Enhancement Proj#3091368

#### NM State Related

#### NM State Related - Business Management System

# Web Human Resources\Federal-State Reporting\New Mexico State Reporting

#### Web Human Resources\Federal-State Reporting\New Mexico State Reporting\Retirement

- WH\SR\NM\RT
- 1 New Mexico Users: The retirement extract now includes all employees paid during the reporting period, regardless of whether the profile retirement information "Retire" flag is set to yes or no. Also, a new Job Category of EX Excludable Employee was added to all profile and retirement areas. Any retirement extract for an employee that has Employee Profile Retire equal to No will automatically have the Job Category set to EX Excludable Employee. In addition, the Job Class and FTE fields are now required in all areas.

#### Enhancement Proj#3076627

#### Retirement

#### Web Human Resources\Employee\Employee Browse

### Web Human Resources\Employee\Employee Browse\Profile Tabs\Retirement\Employee Retirement Information

- WH\EP\TB\RT\ER
- 1 New Mexico Users: A new retirement job category code of EX-Excludable Employee has been added to all profile areas. When the Retire field value is set to No, the Job Category field will be disabled and set to this new value of EX. When the Retire field value is set to Yes, then this new value of EX is not available in the selection list.

<sup>\*</sup> State-UG = User Group Enhancement

Addendum: 05.16.06.00.08 System: State Reporting or Related - NM State Related Module\Area: NM State Related

Access Path: Web Student Management\Federal-State Reporting\New Mexico State Reporting

#### NM State Related - Student Management System

# Web Student Management\Federal-State Reporting\New Mexico State Reporting

### Web Student Management\Federal-State Reporting\New Mexico State Reporting\STARS\Extract STARS Data

- WS\SR\NM\ST\ES
- 1 New Mexico Users: The Direct Certification Status Code in STARS has been updated to extract based on new Exclude Selection Reason codes on the Payor Application.

Enhancement Proj#3060444

#### PA State Related

#### PA State Related - Business Management System

#### Payroll

#### Human Resources\Payroll\Reporting

Human Resources\Payroll\Reporting\Payroll\State - Federal\Retirement Processing - HR\PA\RE\PA\SF\RP (PaC)

1 - Pennsylvania Users: The PSERS Work Report under Retirement Processing is now handling Payroll Payables correctly. Previously, these were not being calculated correctly with regular payrolls.

Correction
Proi#3086433

#### PA State Related - Student Management System

#### Food Service

#### Web Student Management\Food Service\Payor

# Web Student Management\Food Service\Payor\Customer Maintenance\Direct Certification\Direct Certification Processes\Create Certification Export File

- WS\FS\PM\DC\IE\CE
- 1 Pennsylvania Users: The SIS Export Option to do a full student export for the initial load or refresh of data in PrimeroEdge has been added.

**Enhancement** Proj#3093445

### Web Student Management\Food Service\Payor\Customer Maintenance\Direct Certification\Direct Certification Information

- WS\FS\PM\DC\IE\IM
- 1 Pennsylvania Users: The Direct Certification Import was updated to use the format for PrimeroEdge.

Enhancement Proj#3039664

#### Special Education

#### Web Student Management\Student Services\Special Education

Web Student Management\Student Services\Special Education\Special Education Forms\Templates

- WS\SS\SE\FO\TE
- 1 Pennsylvania Users: The new Functional Behavioral Assessment Process form is now available for IEP and Evaluations. Security to the new menu paths WS\SS\SE\TB\EI\SI\EF\PA\FB and WS\SS\SE\TB\IE\SI\IF\PA\FB must be enabled to access the new forms.

Enhancement Proj#3084651

### Web Student Management\Student Services\Special Education\Special Ed Tabs\Evaluation Information\Evaluation Information Tab

- WS\SS\SE\TB\EI\EI
- 1 Pennsylvania Users: The Case Due Date calculation was updated to correctly calculate when the District Received date is not within the teacher Start/Stop calendar dates.

Correction Proj#3062293

<sup>\*</sup> State-UG = User Group Enhancement

Addendum: 05.16.06.00.08 System: State Reporting or Related - RI State Related Module\Area: Special Education

Access Path: Web Student Management\Student Services\Special Education

#### RI State Related

#### RI State Related - Student Management System

#### Special Education

#### Web Student Management\Student Services\Special Education

Web Student Management\Student Services\Special Education\Reports\Medicaid Monthly Log Report

- WS\SS\SE\RE\ML

1 - Rhode Island Users: The Medicaid Monthly Log Report now states Minutes of Service in the #6 column heading to match the value in the report and also pulls in the Service Description and Procedure Activity Note information for the #7 column from the student Activity Log Detail Maintenance record. Correction Proj#3076320

#### SD State Related

#### SD State Related - Student Management System

# Web Student Management\Federal-State Reporting\South Dakota State Reporting

Web Student Management\Federal-State Reporting\South Dakota State Reporting\SIMS\Extract SIMS Data

- WS\SR\SD\SI\ES

1 - South Dakota Users: A new SD District Type field has been added as a crosswalk to the existing District Type codes. This value will pull in the SIMS Enrollment record. Foster Care and Active Military screens have been added to the Student Profile > Special Programs area and to the SIMS Enrollment record. The Race fields have been removed from Enrollment, but are still included in Dempographics, and the Homeless code of "T" can no longer be added to a new record as of 2017. Enhancement Proj#3076946

#### **TN State Related**

#### TN State Related - Business Management System

# Web Human Resources\Federal-State Reporting\Tennessee State Reporting

Web Human Resources\Federal-State Reporting\Tennessee State Reporting\Retirement\Extract CONCORD TCRS Data

- WH\SR\TN\RT\XD

1 - Tennessee Users: A new option has been added to the extract parameter screen to "Include all employees with a Profile Retirement Position Status = 01-Part Time." When the option is not checked, the Concord Extract TCRS Data process will only include Part Time employees who are on the selected payroll(s) that have a TCRS Department that begins with a 9. Enhancement Proi#3078740

#### TN State Related - Student Management System

#### Grading

#### Web Student Management\Office\Grading

Web Student Management\Office\Grading\Transcripts\Product Setup\Configuration\Xap Transcript Configuration

- WS\OF\GR\TR\PS\CF\XA

1 - Tennessee Users: On the Xap Transcript, a configuration option has been added to display the student SSN on the transcript. The options are Always, Never, and User-Defined (which allows a user to specify on the template).

<sup>\*</sup> State-UG = User Group Enhancement

Page 10 of 16

Addendum: 05.16.06.00.08 System: State Reporting or Related - TX State Related Module\Area: Attendance

Access Path: Web Student Management\Office\Attendance

#### TX State Related

#### TX State Related - Student Management System

#### Attendance

#### Web Student Management\Office\Attendance

#### Web Student Management\Office\Attendance\Product Setup \Codes\Event Codes

- WS\OF\AT\PS\CO\EC

1 - Texas Users: The Calendar Event Waiver field has been added to Calendar Event codes, at Office > Attendance > Setup > Codes > Event Codes. This will allow Events to be set up to report Calendar Waiver data for PEIMS. Also, the existing option, "TSDS Calendar Event," was relabeled to "TSDS Dashboard Event" to avoid any possible confusion with the new PEIMS-related codes. Enhancement Proj#3087533

#### Health Records

#### Web Student Management\Office\Health Records

#### Web Student Management\Office\Health Records\Vaccinations \Compliance Groups

- WS\OF\HR\VA\CG

1 - Texas Users: The MCV immunization compliancy has been updated to include 11 years old as the minimum age requirement for Meningococcal immunization in addition to grade levels 7 through 12. Enhancement Proj#3099287

#### Scheduling

#### Web Student Management\Office\Current Scheduling

### Web Student Management\Office\Current Scheduling\Build Course Master\Course Master\Course Master

- WS\OF\CS\BC\CM\CM

1 - Texas Users: Two new fields, PK School Type and Student Instruction, have been added to the Texas State Specific part of Section records. The fields have also been added to the Course Report by Course (user-defined area), and the Mass Change Course Master Fields utility. Enhancement Proj#3085545

# Web Student Management\Federal-State Reporting\Texas State Reporting

### Web Student Management\Federal-State Reporting\Texas State Reporting\PEIMS\PEIMS\Extract Pre-Enrolled Bil\ESL Summer School PEIMS Data

- WS\SR\TX\PE\PE\PE
- 1 Texas Users: The Pre-Enrolled Bil/ESL PEIMS process has been updated to correctly pull students. Previously, students that were in a non-reportable entity were not included.

  \*\*Correction\*\*

  Proj#3100527

<sup>\*</sup> State-UG = User Group Enhancement

Addendum: 05.16.06.00.08 System: State Reporting or Related - TX State Related Module\Area: TX State Related

Access Path: Web Student Management\Federal-State Reporting\Texas State Reporting

### Web Student Management\Federal-State Reporting\Texas State Reporting\Reports\Attendance\Daily Balancing Summary

- WS\SR\TX\RE\AT\DB
- 1 Texas Users: The Daily Balancing Report will now use the Additional Grade Level Setup under Federal/State Reporting > Texas State Reporting > Setup > Codes to calculate a student's grade level. This brings this attendance report in line with Student Attendance Accounting Handbook requirements for unfunded PK students to be reported as EE, as is already the case with the Daily Register. Please note that this requires a student to have a GLO of EE in Student Profile's General tab in order to work. Additionally, an option has been added to the report to breakdown totals by Grade or Grade and Grad Year. When run by Grade, GLO EE students will be included with other EE students. When run by Grade and Grad Year, EE students will be broken down by graduation year as well as grade; this will break out the students who are EE by GLO from the regular EE students.

Enhancement Proj#3071898

#### Web Student Management\Students\Student Browse

Web Student Management\Students\Student Browse\Profile Tabs\Special Programs Tab\Special Programs Tabs\PK Data

- WS\ST\TB\SP\TB\PK
- 1 Texas Users: The PK Student Instruction field has been removed from the PK Data tab of the Student Profile, as well as from the Mass Assign PK Date and Mass Add Special/Local Programs utilities. This field will instead be assigned on courses and will be made available in a future update.

Enhancement Proj#3086363

#### **UT State Related**

#### **UT State Related - Business Management System**

# Web Financial Management\Federal-State Reporting\Utah State Reporting

Web Financial Management\Federal-State Reporting\Utah State Reporting\Reports\USOE Chart of Accounts\Import USOE Chart of Accounts

- WF\SR\UT\RE\US\IU
- 1 Utah Users: The Import process for the USOE Chart of Accounts has been updated for the 2016-2017 fiscal year.

*Enhancement* Proj#3094155

#### **UT State Related - Student Management System**

# Web Student Management\Federal-State Reporting\Utah State Reporting

Web Student Management\Federal-State Reporting\Utah State Reporting\Data Clearinghouse\Extract Clearinghouse Data

- WS\SR\UT\DC\EC
- 1 Utah Users: The following Data Clearinghouse updates have been made for the 2016/17 School Year:
  - 1. Dropout Recover Program removed from the Optional Student Service
  - 2. Long Description of Code E updated on the UT Reading Grade Level codes
  - 3. New Graduation Code of GQ added
  - 4. New YIC DDJS Facility code of NHBC added

<sup>\*</sup> State-UG = User Group Enhancement

Addendum: 05.16.06.00.08 System: State Reporting or Related - WI State Related Module\Area: Special Education

Access Path: Web Student Management\Student Services\Special Education

#### WI State Related

#### WI State Related - Student Management System

#### Special Education

#### Web Student Management\Student Services\Special Education

### Web Student Management\Student Services\Special Education\Special Education Forms\Form Setup

- WS\SS\SE\FO\FS
- 1 Wisconsin Users: The Form Setup Maintenance will now allow the following old forms to be set as Current or Historical by the user, so that the old version can be re-added, if needed, and the district can determine the date to transition to using the new forms.
  - 1. I-4 Present Level of Academic Achievement and Functional Performance
  - 2. I-5 Special Factors
  - 3. I-6 Goals and Objectives/Benchmark
  - 4. I-9 Program Summary

Note: By the November DPI cutoff date, the above forms should be set to historical and no longer used.

Enhancement Proj#3100103

#### Web Student Management\Student Services\Special Education\Special Education Forms\Templates

- WS\SS\SE\FO\TE
- 1 Wisconsin Users: The Special Education Evaluation Form, ER-1, has been updated to the most recent state version, dated 7/1/2016. Enhancement Proj#3071662

### Web Student Management\Student Services\Special Education\Special Ed Tabs\IEP Information\IEP

### Information Tab - WS\SS\SE\TB\IE\IE

- 1 Wisconsin Users: A new button was created to track changes for Ed-Fi records.
  - 1. The new Ed-Fi Transaction History button is available on the Student Profile Special Education tab and the IEP Information screen. A link is also available on the Special Education Entry by Student Browse.
  - 2. The Ed-Fi Transaction History will record the data prior to the change in the record for the IEP Begin and End Dates, Educational Environments, and Exit Date.
  - 3. The history area will also allow for manual records to be added, edited, and deleted.
  - 4. The history will also allow setting a record to use or not use for State Reporting.
  - 5. System generated records can only allow the Update Date to be edited.

Enhancement Proj#3098728

#### **General Updates**

#### **General System**

Mobile

Mobile

Mobile

- MB

1 - A new User Feedback option has been added to Mobile. Users can access the option via an icon located by the title of each screen. Users have the option to either leave feedback for the current screen, or feedback for the overall app. This replaces the feedback menu item that had previously been available.

<sup>\*</sup> State-UG = User Group Enhancement

<sup>+</sup> next to project# indicates state specific but not specifically state reporting

Addendum: 05.16.06.00.08 System: General Updates Module\Area: Security

Access Path: Product Setup\Skyward Contact Access\Security

#### Security

### Product Setup\Skyward Contact Access\Security Product Setup\Skyward Contact Access\Security\License Assignment

- PS\CA\SE\LA

1 - License 612 is now required for the IEP Direct interface.

Enhancement Proj#3086748

#### **Business Management System**

#### **Budget Management**

# Web Financial Management\Account Management\Budget Management Web Financial Management\Account Management\Budget Management\Budget Entry

- WF\AM\BM\BE
- 1 The status of the Submit Budget Entry on the browse detail node and the Submit report are now clarified.

Enhancement Proi#2647795

When a budget process work file is being edited (the budget process is in Edited "E" or if a Work File exists, "W" status), two new lines will indicate the total amount of accounts in the work file and the number of those already submitted. If not all accounts are submitted, the Budget Process cannot be moved to Submitted status.

There are a couple of different reasons why not all accounts in a work file would be submitted when a user submits their changes, and there is now information printed on the report created during the Submit process:

- 1. The user may not have access to all of the accounts due to account clearance.
- 2. There may be uncommitted changes made by users other than the one submitting the budget.

Or in some instances, both of the above causes prevent the Budget to move to a Submitted status.

#### FastTrack

# Web Human Resources\Employee Administration\FastTrack Web Human Resources\Employee Administration\FastTrack

- WH\AD\FT
- 1 Human Resources notifications are no longer missing from the Post-Hire information collection. Previously, if the district was set up to notify HR when the post-hire information was collected, the notifications were not sent.

Correction Proj#2862444

#### **Student Management System**

#### Educator Access Plus

# Web Applications\Educator Access Plus\Teacher Access Web Applications\Educator Access Plus\Teacher Access\Learning Center

- WA\EP\TA\LC
- 1 Users with cloud accounts, such as Gmail and Dropbox, who are using the CLC will no longer be logged out of those cloud accounts when adding or editing a CLC item.

**Correction** Proj#3094723

<sup>\*</sup> State-UG = User Group Enhancement

Addendum: 05.16.06.00.08 System: General Updates Module\Area: Enrollment

Access Path: Web Student Management\Families\Family Access

#### Enrollment

### Web Student Management\Families\Family Access Web Student Management\Families\Family Access\Online Forms

- WS\FA\FM\OF

1 - Locking of records was removed from the load of the Family/Student Online Form screen.

Correction Proj#3099449

#### Web Student Management\Students\Online Enrollment

Web Student Management\Students\Online Enrollment\Enrollment Application Processing

- WS\ST\OE\EP

1 - The student name lookup in the Enrollment Application Processing browse functions as expected when selecting a filter that does not include all applications. Correction Proj#3101354

# Family/Student Access Mobile\Family Access\ Mobile\Family Access

- MB\FA

1 - If the option is enabled to not show schedules until Online Registration is complete and a parent has completed Online Registration for the current school year, the schedules will now display in Mobile. Correction Proj#2747608

2 - Message Center has been added to Mobile Family Access and Mobile Student Access. A widget has also been added to the home screen.

Enhancement Proj#2825860

# Web Applications\Family Access\Family Access Web Applications\Family Access

- WA\FA

1 - Family Access and Student Access users will no longer be logged out if the session ID becomes large.

Correction Proj#3097044

#### Food Service

# Web Student Management\Food Service\Pseudo Applications Web Student Management\Food Service\Pseudo Applications

- WS\FS\PA

1 - Household Size now auto-fills for Pseudo App Maintenance.

Correction Proj#3083159

# Web Student Management\Food Service\Purchases Web Student Management\Food Service\Purchases\Point of Sale

- WS\FS\PU\PO

1 - Food Service Point of Sale now allows items with a cost of \$0.00 to be purchased when the Point of Sale Configuration is set to not allow purchases with a balance below a set amount. Customer Stop Purchase settings are still enforced unless the override setting is selected in the entity default to enable an override button on the Point of Sale screen for cash purchases. Enhancement Proj#3031913

#### Import/Export

## Web Student Management\Administration\SkyBuild Web Student Management\Administration\SkyBuild\Exports\Others

- WS\AD\SB\EX\OT

1 - An export has been added to SkyBuild for OneRoster, which utilizes the CSV export v1.0 implementation schema.

<sup>\*</sup> State-UG = User Group Enhancement

Page 15 of 16

Addendum: 05.16.06.00.08 System: General Updates Module\Area: Import/Export

Access Path: Web Student Management\Administration\SkyBuild

#### Web Student Management\Administration\SkyBuild\Imports

- WS\AD\SB\IM
- 1 Duplicate Special Programs records will no longer appear when importing records from SkyBuild.

Correction Proj#3097256

#### Product Setup

# Web Student Management\Educator Access Plus\Product Setup Web Student Management\Educator Access Plus\Product Setup\Configuration

- WS\EA\PS\CF
- 1 Mobile Family Access widgets were updated to check access and configuration settings for all students in the family to ensure that the widget shows accurately for each student.

Correction Proj#3099502

#### Web Student Management\Students\Product Setup

Web Student Management\Students\Product Setup \Configuration\Custom Forms Setup

- WS\ST\PS\CF\CF
- 1 Text areas no longer wrap when printed on an Advanced Custom Form or an HTML Form.

Correction Proj#3099279

#### Scheduling

#### Web Student Management\Office\Future Scheduling

Web Student Management\Office\Future Scheduling\Request Processing\Product Setup\Utilities\Assign Scheduling Teams by Student

- WS\OF\FS\RP\PS\UT\AS
- 1 The Student Selection browse now works correctly when using the browse export options, such as Export to Excel, Print Browse, etc.

Correction Proi#3100886

#### **Textbooks**

#### Web Student Management\Students\Student Browse

Web Student Management\Students\Student Browse\Profile Tabs\Textbook Tab

- WS\ST\TB\TE
- 1 The Student Profile Textbook Assign/Return button was updated to display the Assign/Return screen when selected, even if no records are listed in the browse display.

Correction Proj#3095798

<sup>\*</sup> State-UG = User Group Enhancement